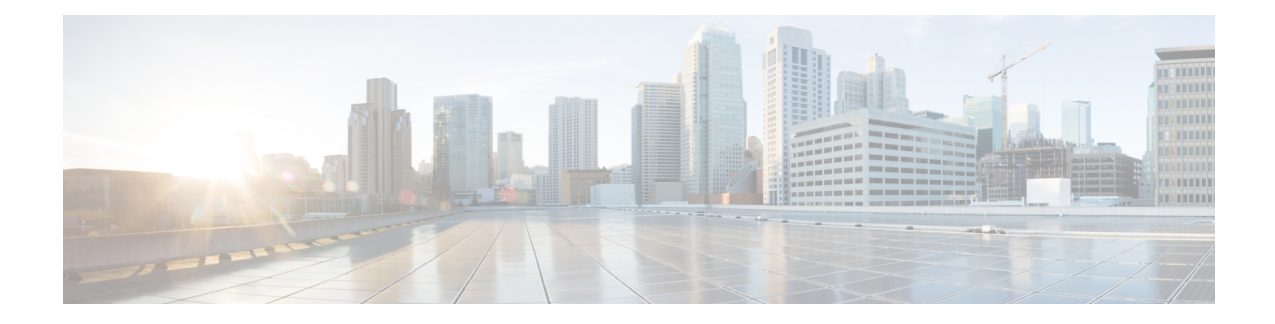

# **Configuring Ethernet Dataplane Loopback**

Ethernet data plane loopback provides a means for remotely testing the throughput of an Ethernet port.

- [Prerequisites](#page-0-0) for Ethernet Data Plane Loopback, on page 1
- [Restrictions](#page-0-1) for Ethernet Data Plane Loopback, on page 1
- [Information](#page-2-0) on Ethernet Data Plane Loopback, on page 3
- How to Configure Ethernet Data Plane [Loopback,](#page-3-0) on page 4
- [Configuration](#page-4-0) Examples, on page 5
- Verifying Ethernet Data Plane [Loopback,](#page-5-0) on page 6
- [Information](#page-6-0) on Enhanced Ethernet Data Plane Loopback, on page 7
- Use Cases or [Deployment](#page-9-0) Scenarios, on page 10

### <span id="page-0-0"></span>**Prerequisites for Ethernet Data Plane Loopback**

- Ethernet loopback sessions are supported only of EFPs (service instances, Ethernet flow points, EVCs).
- Dot1q tags must be configured while configuring Ethernet loopback sessions on EFPs. However, loopback sessions can be configured using dot1q/QinQ, even if the underlying EFP has the dot1q/QinQ range configured.
- Internal loopback sessions configured must be within the 1 GB reserved bandwidth.
- Internal loopback can be launched even when the physical interface port state is down.

### <span id="page-0-1"></span>**Restrictions for Ethernet Data Plane Loopback**

- Data plane loopback on routed port infrastructure is *not* supported.
- Etype, src-mac, and llc-oui based loopback traffic filtering is *not* supported.
- Port-level QoS is *not* bypassed.
- Port shaper cannot be bypassed in facility loopback.
- Facility and terminal Ethernet data plane loopback (ELB) are *not* supported on dot1ad nni interface.
- Internal loopback sessions configured must be within the 1 GB reserved bandwidth for Cisco ASR 900 Series RSP2 Module.
- A maximum number of 20 facility loopback sessions can be created per system, provided 16 sessions are with Dot1Q and 4 sessions are with Dot1Q and destination MAC address. This scale reduces ifSPAN or RSPAN is configured. This scale is supported on the Cisco ASR 900 Series RSP2 module.
- A maximum number of 12 terminal loopback sessions can be created per system, provided 8 sessions are with Dot1Q and 4 sessions are with Dot1Q and destination MAC address. This scale reduces if RSPAN or SADT is configured. This scale is supported on the Cisco ASR 900 Series RSP2 module.
- Only one Ethernet loopback (terminal or facility) session can be active on an EFP at any instance.
- Local SPAN and ELB cannot be enabled on a physical interface at the same time.
- Loopback sessions cannot be initiated on a port configured with SPAN or RSPAN.
- Ethernet loopback is not supported on a range of dot1q tags.
- Ethernet Data Plane Loopback is affected on STP enabled interface.
- Dynamic addition of rewrite ingress tags with default EFP is not supported.
- Dynamic changes at EFP and interface level are not supported when Ethernet Data Plane Loopback is active.
- Egress EFP is not updated for external Ethernet data plane loopback statistics.
- For internal Ethernet data plane loopback ingress and egress interface statistics are not updated on interface, where internal ELB is enabled.
- If traffic is more than 650Mbps and if the packet size is less than a frame size of 64, then BFD and OSPF flaps are expected.

#### **RSP3 Module**

- Starting from Cisco IOS XE Amsterdam 17.1.x release, the template sr\_5\_label\_push\_enable is not supported with Ethernet loopback.
- Etype, VLAN, COS, src-mac, and llc-oui based loopback traffic filtering is *not* supported.
- Port-based ELB is *not* supported. Ethernet loopback sessions are supported only on EFPs and Trunk EFPs on the RSP3 module.
- Internal ELB is *not* supported when the physical interface port state is down.
- Data filtering of loopback is *not* enforced for the traffic coming in the opposite direction.
- Filtering based on specific VLAN is *not* supported. ELB is applicable to all the VLANs configured in EFP on the RSP3 module.
- Random unknown IP packets may be looped back with MAC address swap, but RSP3 module does *not* support IP address swap. If the packet has a destination MAC address and a destination IP address similar to the BDI MAC and IP address, then the packet is punted and is *not* looped back. The L3 packets that must be routed is also *not* looped back. Hence, dscp/prec marking with ELB is *not* supported.
- Traffic to TEFP, which is not part of BDI or CFM, is looped back based on filters. But traffic to TEFP with VLAN which is part of BDI or CFM, is *not* looped back on the RSP3 module. This is applicable for both types of Ethernet data plane loopback.
- All packets with broadcast or multicast destination MAC is *not* qualified for ELB, hence such packets will *not* be looped back on the RSP3 module.
- Three-level HQOS shaper/policer *not* supported with ELB.
- Dot1Q filter is *not* supported.
- Internal loopback sessions configured must be within the 100 GB reserved recycle bandwidth.
- MAC-ACL *cannot* be bypassed in with facility loopback.
- A maximum number of 20 facility loopback and 12 terminal loopback sessions are supported.

### <span id="page-2-0"></span>**Information on Ethernet Data Plane Loopback**

The Ethernet data plane loopback feature provides a means for remotely testing the throughput of an Ethernet port. You can verify the maximum rate of frame transmission with no frame loss. This feature allows for bidirectional or unidirectional throughput measurement, and on-demand/out-of-service (intrusive) operation during service turn-up. This feature supports two types of Ethernet loopback. RSP3 supports the following types of loopback from Cisco IOS XE Everest 16.5.1 release.

- Facility loopback (external)—Traffic loopback occurs at the Ingress interface. Traffic does not flow into the router for loopback.
- Terminal loopback (internal)—Traffic loopback occurs at the Egress interface. Traffic loopback occurs after the traffic flows into the router to the other interface.

#### **QoS Support for Ethernet Data Plane Loopback**

- Ingress QoS is bypassed in external loopback on service instances.
- Internal loopback sequence is as follows:
	- Ingress QoS
	- Egress QoS (egress port) (both, shaper and policer are supported).
	- Ingress QoS on ingress port and egress QoS on egress port (both, shaper and policer are supported) on the RSP3 module.
	- Ingress QoS on egress port and egress QoS on ingress port on the RSP3 module.
- All port-level and EFP-level QoS is applicable for internal Ethernet data plane loopback.
- For external Ethernet data plane loopback:
	- All port-level and EFP-level QoS is bypassed except for shaper.
	- Port-level shaper cannot be bypassed.

### <span id="page-3-0"></span>**How to Configure Ethernet Data Plane Loopback**

### **Enabling Ethernet Data Plane Loopback**

#### enable

```
configure terminal
interface gigabitethernet 0/2/1
service instance 1 ethernet
encapsulation dot1q 100
bridge-domain 120
ethernet loopback permit external
end
```
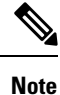

ELB is supported using a MAC filter for UP-MEP session. If you are starting ELB without the MAC filter, the UP-MEP session will go DOWN.

#### **Starting an Ethernet Data Plane Loopback Session**

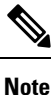

To start a loopback for untagged and default EFPs, dot1q and second-dot1q are not needed. Dot1q is *not* applicable to start a loopback session on the RSP3 module.

 $\mathscr{P}$ 

By default the session would be running for 300 seconds unless you explicitly specify and automatically stops after the session time expiry. **Note**

```
enable
configure terminal
ethernet loopback start local interface gigabitEthernet 0/4/1 service instance 10 external
dot1q 10 cos 1 destination mac-address 0000.0000.0001 timeout none
end
This is an intrusive loopback and the packets matched with the service will not be able
to pass through.
Continue? (yes/[no]): yes
```
Dot1q and COS-based filtering is not supported on the RSP3 module.

```
enable
configure terminal
ethernet loopback start local interface gigabitEthernet 0/4/1 service instance 10 external
destination mac-address 0000.0000.0001 timeout none
end
```
Ш

#### **Stopping an Active Session**

Use the **ethernet loopback stop** command to stop an active session on an interface or to stop all sessions based on the session id.

Router# **ethernet loopback stop local interface gigabitEthernet 0/4/1 id 1**

## <span id="page-4-0"></span>**Configuration Examples**

#### **Example: Configuring External Loopback**

This example shows how to configure external (facility) loopback.

```
Router(config)# interface gigabitEthernet 0/4/1
Router(config-if)# service instance 1 ethernet
Router(config-if-srv)# encapsulation dot1q 120
Router(config-if-srv)# bridge-domain 120
Router(config-if-srv)# ethernet loopback permit external
```
This example shows external (facility) loopback on the Gigabit Ethernet 0/4/1 interface:

```
interface GigabitEthernet0/4/1
no ip address
negotiation auto
service instance 10 ethernet
 encapsulation dot1q 10
 rewrite ingress tag pop 1 symmetric
 bridge-domain 10
 ethernet loopback permit external ===? For facility loopback
 !
end
```
This example below shows how to start external (facility) loopback on the router. A warning message is displayed. Type **yes** to continue.

```
Router# ethernet loopback start local interface gigabitEthernet 0/4/1 service instance 10
external dot1q 10 cos 1
destination mac-address 0000.0000.0001 timeout none
```

```
This is an intrusive loopback and the packets matched with the service will not be able
to pass through.
Continue? (yes/[no]): yes
```
**Note** Dot1q and COS-based filtering is not supported on the RSP3 module.

#### **Example: Configuring Terminal Loopback**

This example shows how to configure internal (terminal) loopback.

```
Router(config)# interface gigabitEthernet 0/0/0
Router(config-if)# service instance 1 ethernet
Router(config-if-srv)# encapsulation dot1q 120
```
Router(config-if-srv)# **bridge-domain 120** Router(config-if-srv)# **ethernet loopback permit internal**

This example shows internal (terminal) loopback on Gigabit Ethernet 0/0/0 interface:

```
interface TenGigabitEthernet0/0/0
no ip address
service instance 10 ethernet
 encapsulation dot1q 10
 rewrite ingress tag pop 1 symmetric
 bridge-domain 10
 ethernet loopback permit internal
 !
end
```
## <span id="page-5-0"></span>**Verifying Ethernet Data Plane Loopback**

#### **Example: Verifying Ethernet Dataplane Loopback**

Use the **show ethernet loopback** {**active** | **permitted**} [**interface** *interface numbe*r] command.

• The following example displays the loopback capabilities per interface. The output shows internal (terminal) loopback has been permitted on Ten Gigabit Ethernet 0/0/0 interface and external (facility) loopback has been permitted on Gigabit Ethernet 0/4/1 interface.

Router# **show ethernet loopback permitted**

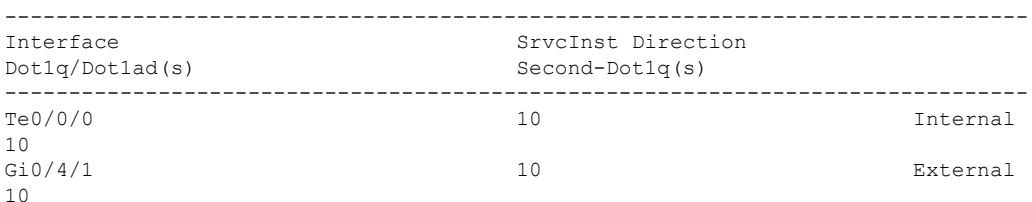

• This example shows all active sessions on the router.

Router# **show ethernet loopback active**

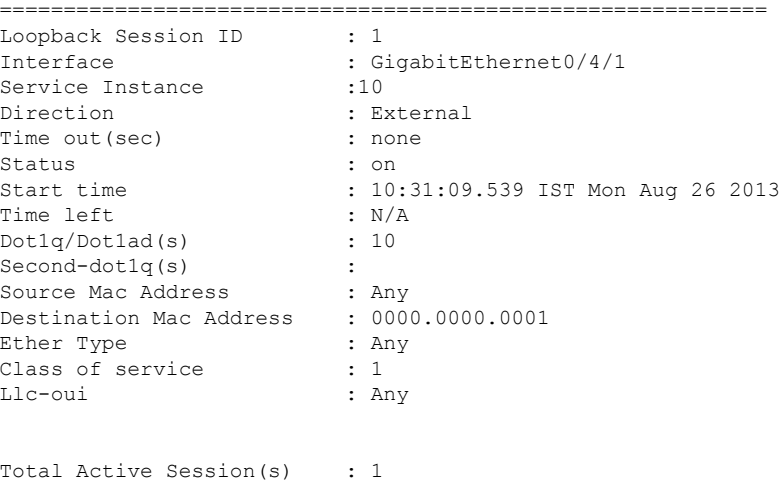

Ш

```
Total Internal Session(s) : 0
Total External Session(s) : 1
```
• This example shows how to stop the sessions on the router.

```
Router# ethernet loopback stop local interface GigabitEthernet
0/4/1 id 1
```
## <span id="page-6-0"></span>**Information on Enhanced Ethernet Data Plane Loopback**

**Table 1: Feature History**

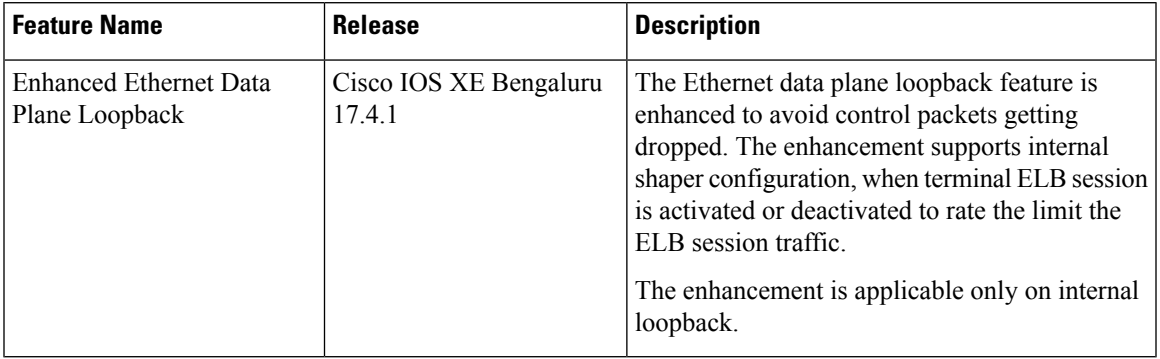

The Ethernet data plane loopback feature is enhanced to avoid control packets getting dropped, besides the ELB traffic drop. If terminal ELB is configured on 1 GB interface, then other priority traffic like BFD is dropped due to congestion.

The enhancement supports internal shaper configuration, when terminal ELB session is activated or deactivated to limit the rate for ELB session traffic.

#### **Restrictions**

- After starting EDPL, even if you remove ELB\_SHAPE from EFP, then EDPL continues to run.
- Do not modify the ELB\_SHAPE directly.
	- Use the platform command to make any changes in ELB\_SHAPE PM.
	- If you directly modify the ELB\_SHAPE PM, then the shaper is applied based on the updated values that are defined under ELB\_SHAPE.
- If you remove ELB\_SHAPE PM from the global config accidentally, then you must remove the**platform edpl\_internal\_shaper xxx** platform command and reapply.
- For any change to the EDPL parameters, we recommended you to perform the following:
- **1.** Deactivate or Stop the EDPL session.
- **2.** Do the required configuration changes.
- **3.** Activate or Start the EDPL session.

Do not dynamically change or delete the EDPL shaper or the interface bandwidth.

• In an xconnect scenario, when the interface goes down, the xconnect goes down, but EDPL remains active. Hence, you must stop the EDPL session and start back the EDPL session, after the xconnect is UP.

### **Configuring Ethernet Data Plane Loopback Session**

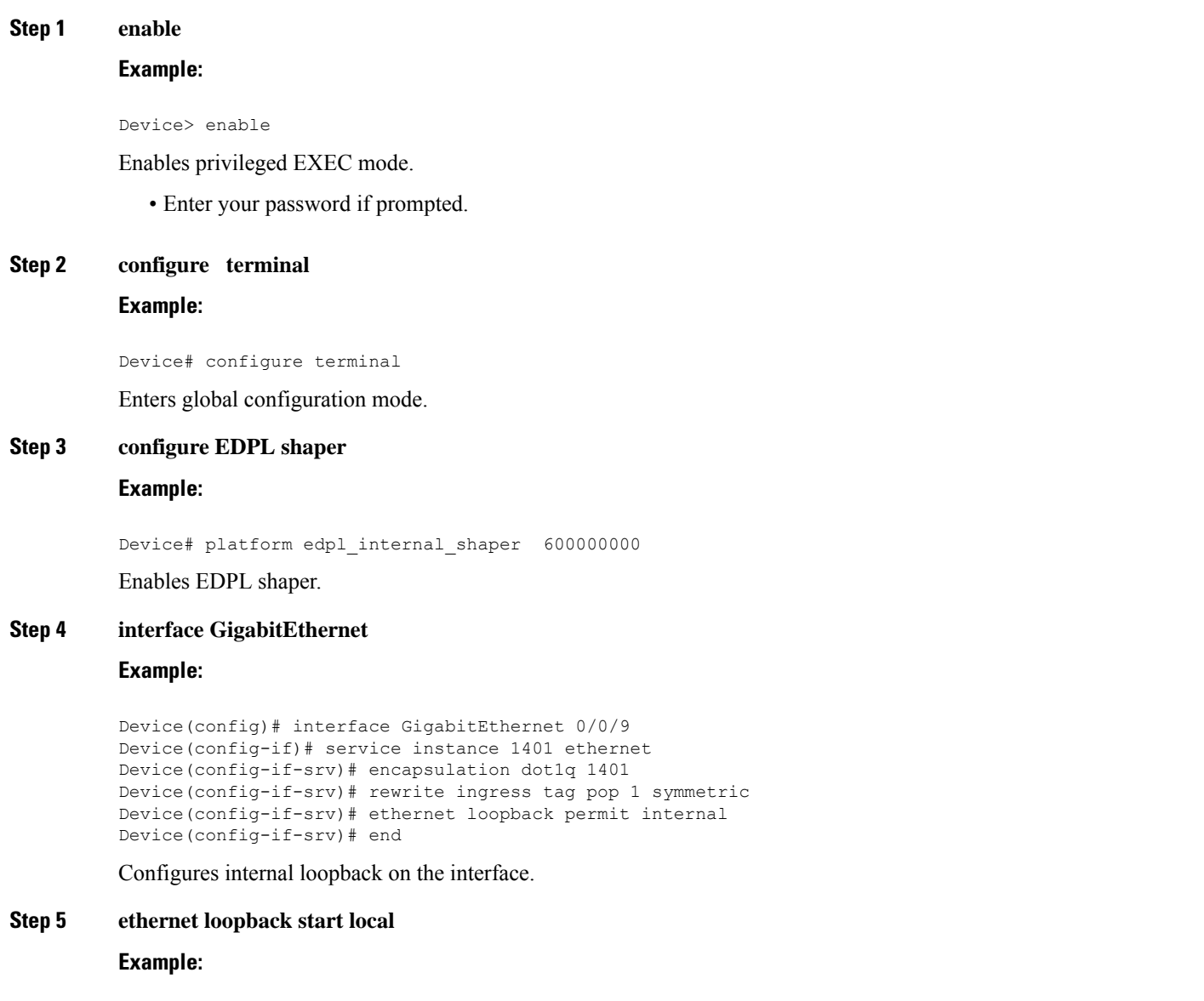

Device# ethernet loopback start local interface GigabitEthernet 0/0/9 service instance 1401 internal dot1q 1401 timeout none

Starts EDPL loopback session.

Ш

#### **Example: Configuring Ethernet Loopback Active**

The following example shows the activated and running EDPL session:

Router# show ethernet loopback active Load for five secs: 5%/1%; one minute: 6%; five minutes: 6% Time source is NTP, 18:18:23.680 IST Wed Aug 26 2020 ============================================================ Loopback Session ID : 1 Interface : GigabitEthernet0/0/9 Service Instance : 1401<br>Direction : Internal Direction : Time out (sec) : none Status : on Start time : 18:17:58.360 IST Wed Aug 26 2020 Time left :  $N/A$ <br>Dotla/Dotlad(s) : 1401  $Dot1q/Dot1ad(s)$  $Second-dot1q(s)$ Source Mac Address : Any Destination Mac Address : Any Ether Type : Any Class of service : Any Llc-oui : Any Total Active Session(s): 1 Total Internal Session(s): 1 Total External Session(s): 0

To deactivate an EDPL session.

Router# ethernet loopback stop local interface gigabitEthernet 0/0/9 id 1

003846: Aug 26 18:40:56.528 IST: %E\_DLB-6-DATAPLANE\_LOOPBACK\_STOP: Ethernet Dataplane Loopback Stop on interface GigabitEthernet0/0/9 service instance 1401 with session id 1

#### **Example: Configuring Ethernet Data Plane Loopback Session**

The following example shows the global shaper configuration:

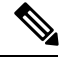

If the interface bandwidth is less than the shaper value, then EDPL does not get started. You can refer to the syslogs. **Note**

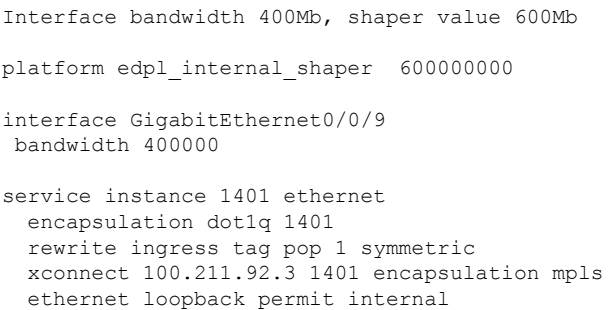

**9**

!

Router# ethernet loopback start local interface gigabitEthernet 0/0/9 service instance 1401 internal dot1q 1401 timeout none This is an intrusive loopback and the packets matched with the service will not be able to pass through. Continue? (yes/[no]): yes QoS Configuration failed !!! Shaper value is greater than interface speed Failed to config EDPL shaper, EDPL not activated !!!

### <span id="page-9-0"></span>**Use Cases or Deployment Scenarios**

#### **ELB is Supported with MAC Filter for UP-MEP Session**

In the following scenario, ELB is supported using a MAC filter for UP-MEP session. If you starting ELB with out MAC filter, the UP-MEP session will go DOWN.

```
enable
configure terminal
service instance 800 ethernet 800
encapsulation dot1q 800
service-policy input <NAME>
xconnect 2.2.2.2 880 encapsulation mpls
cfm mep domain <NAME> mpid 200
cos 7
ethernet loopback permit external
ethernet loopback permit internal
Router#ethernet loopback start local interface gi0/0/0 service instance 800 internal dot1q
800 destination mac-address f078.1685.313f timeout none
This is an intrusive loopback and the packets matched with the service will not be able
to pass through. Continue? (yes/[no]): yes
Router#show ethernet cfm maintenance-points remote
--------------------------------------------------------------------------------
MPID Domain Name MacAddress IfSt PtSt
Lvl Domain ID Ingress
RDI MA Name Type Id SrvcInst
      EVC Name Age and the Age of the Age of the Age of the Age of the Age of the Age of the Age of the Age of the Age
     Local MEP Info
--------------------------------------------------------------------------------
220 CCI f078.1685.313f Up Up
0 CCI Gi0/0/0:(2.2.2.2, 880)
     - 800 XCON N/A 800 XCON N/A 800 XCON N/A 800 XCON N/A 800 XCON N/A 800 XCON N/A 800 XCON N/A 800 XCON N/A 800 XCON N/A 800 XCON N/A 800 XCON N/A 800 XCON N/A 800 XCON N/A 800 XCON N/A 800 XCON N/A 800 XCON N/A 800 XCON N/A
      800 0s
     MPID: 200 Domain: CCI MA: 800
```
Total Remote MEPs: 1